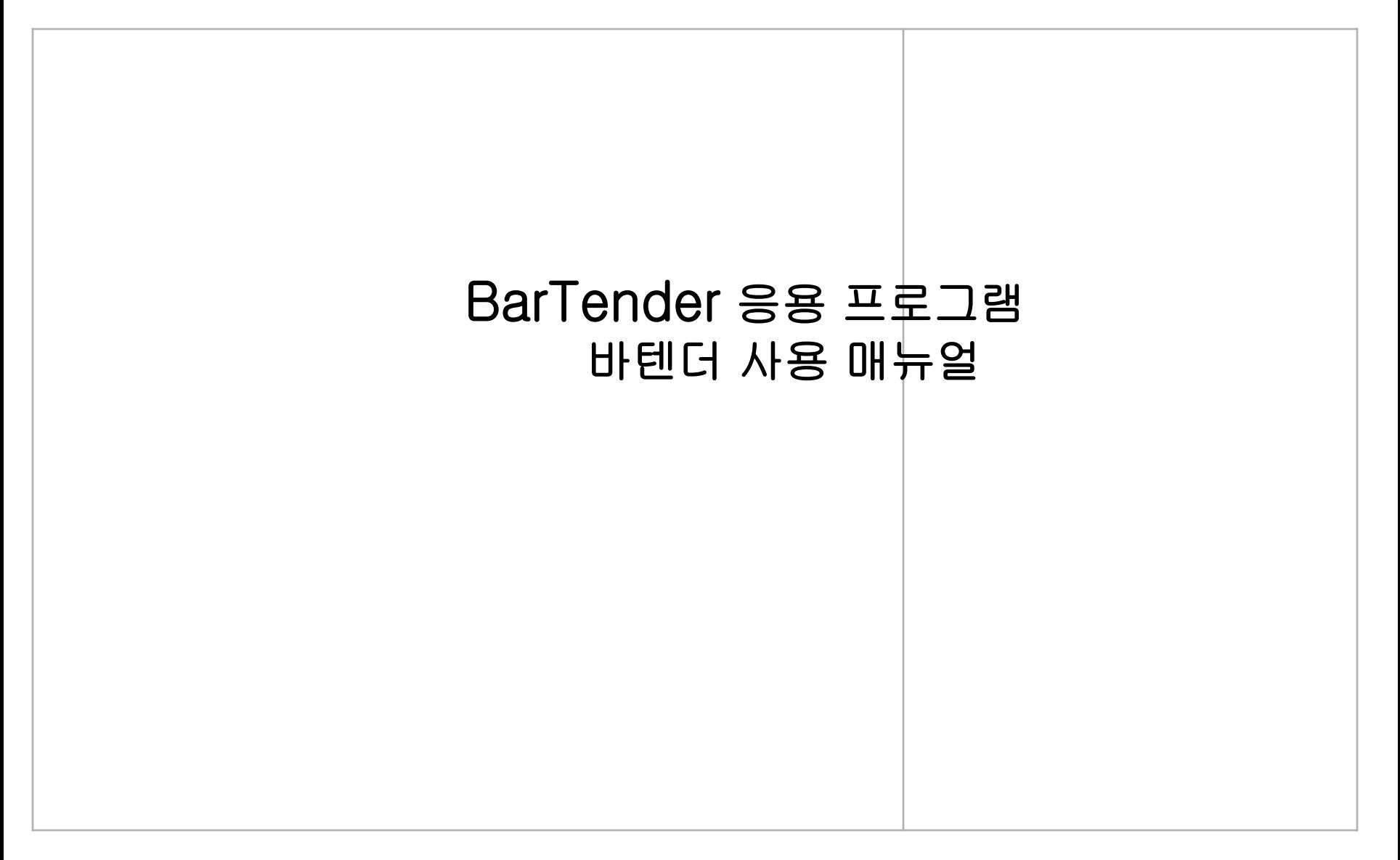

## 목차

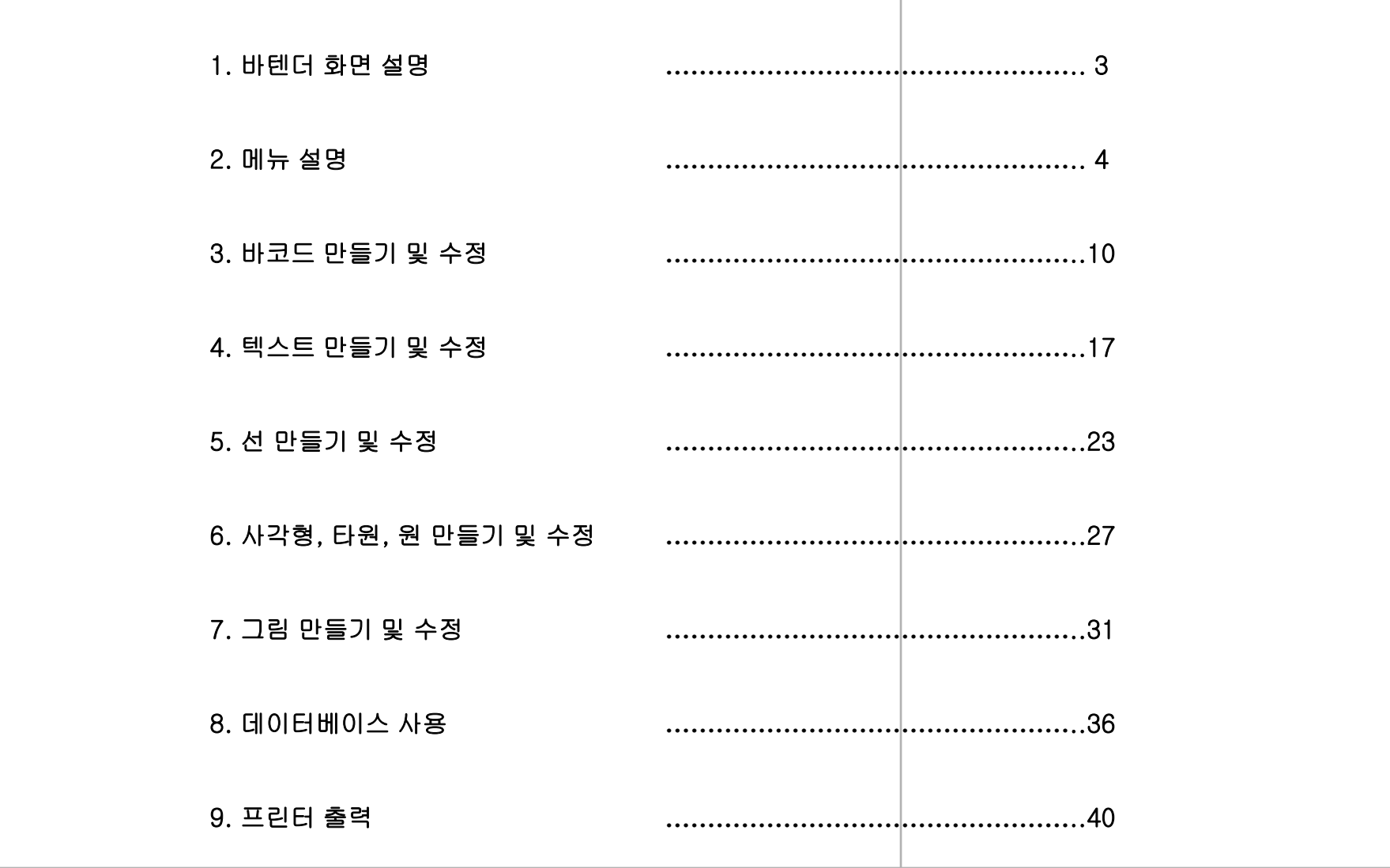

# 바텐더 화면 설명

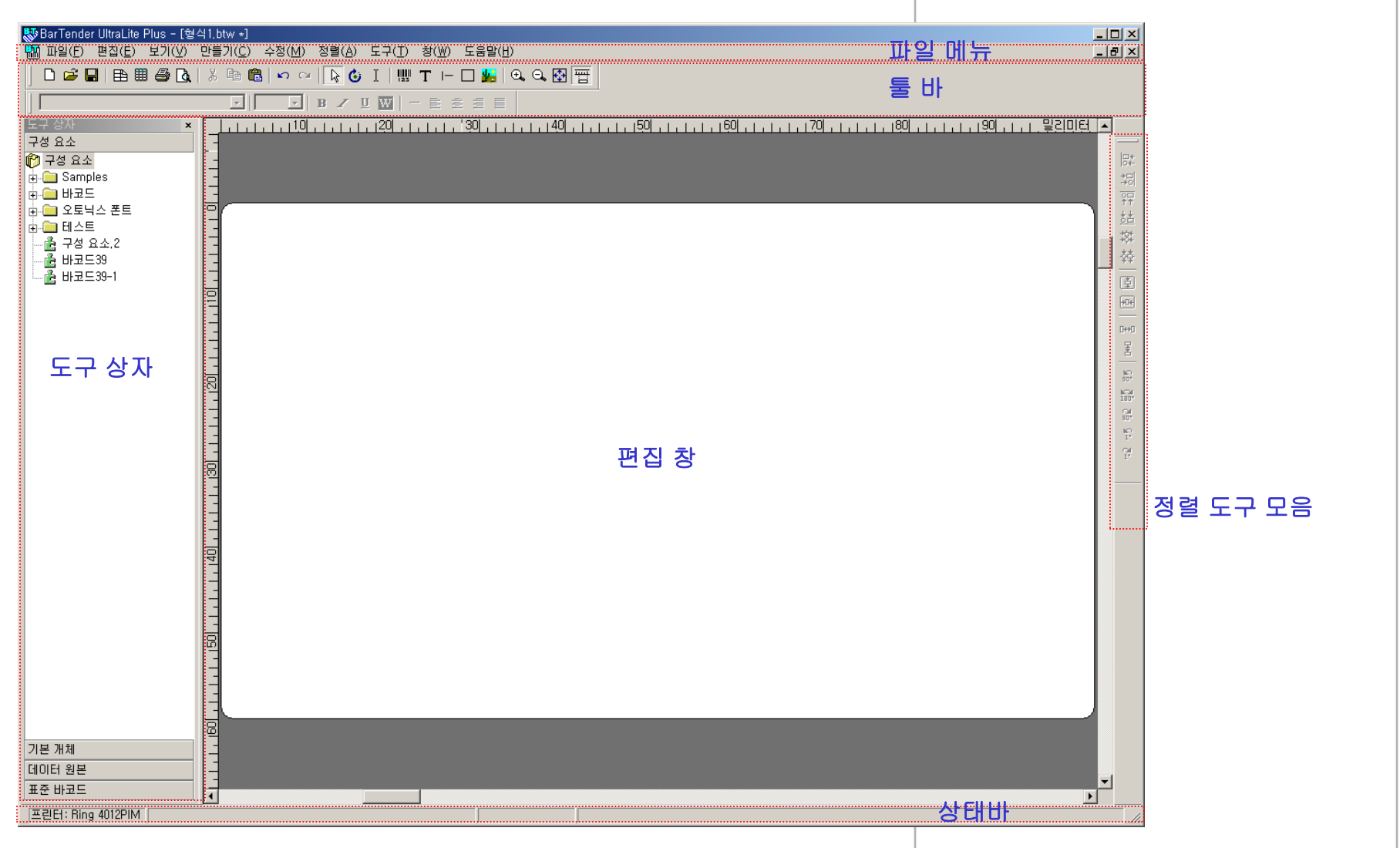

## 메뉴 설명 - 파일

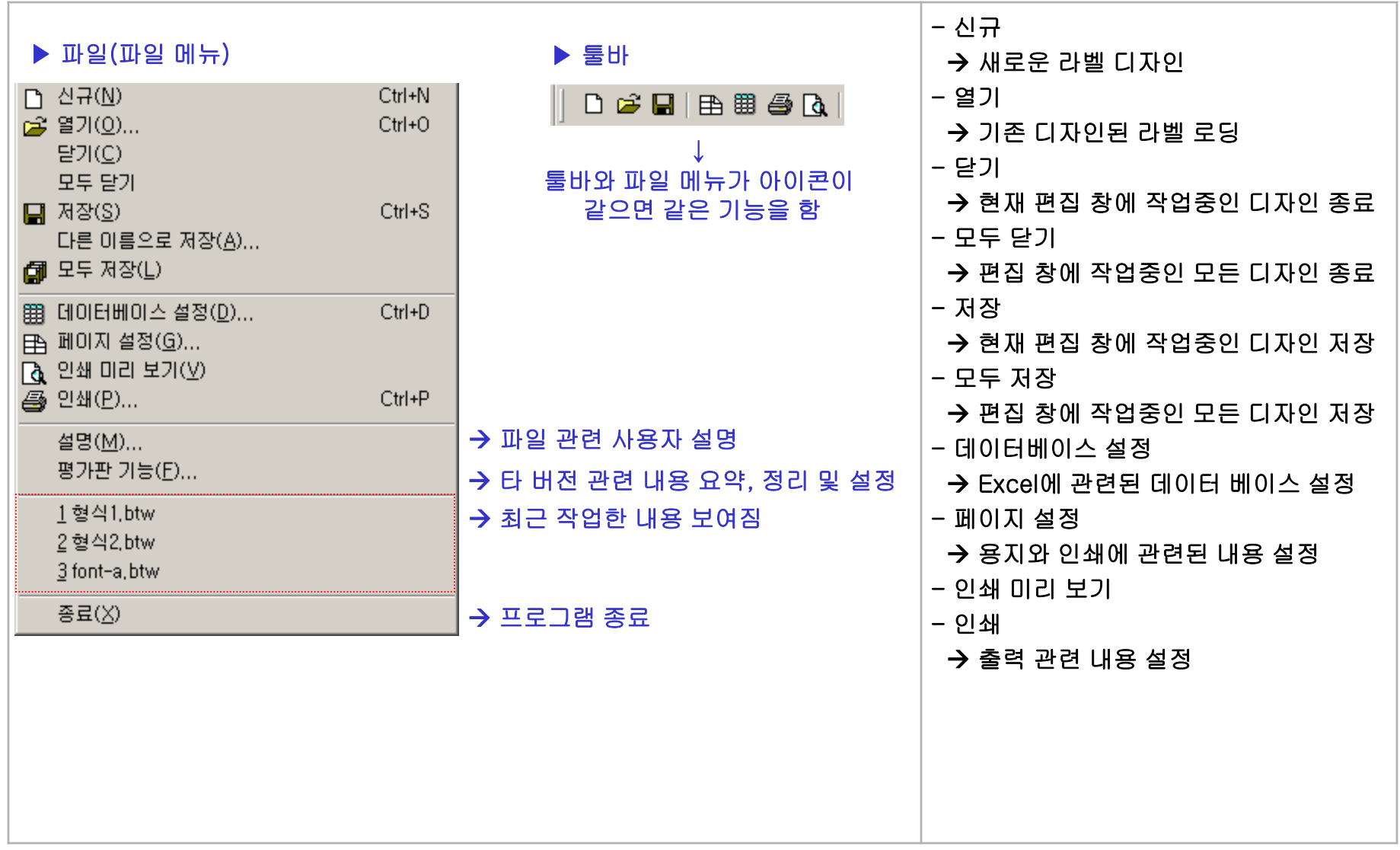

#### 메뉴 설명 - 편집

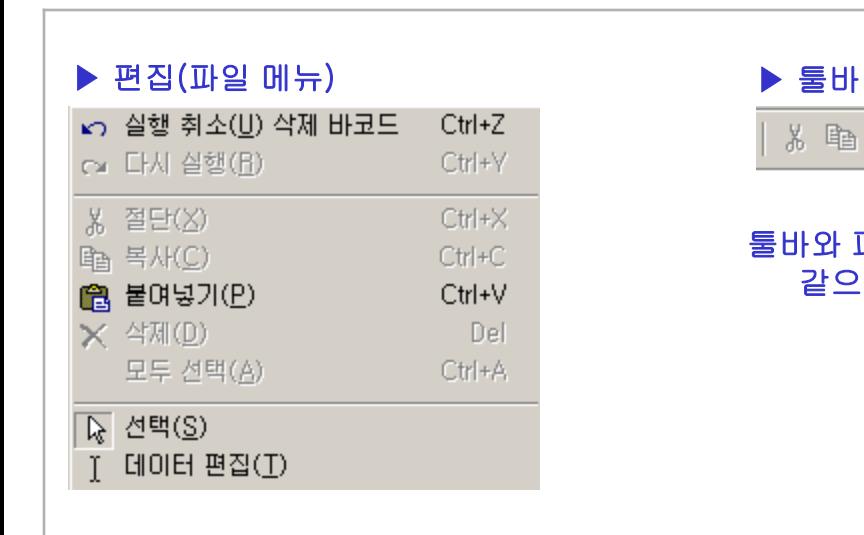

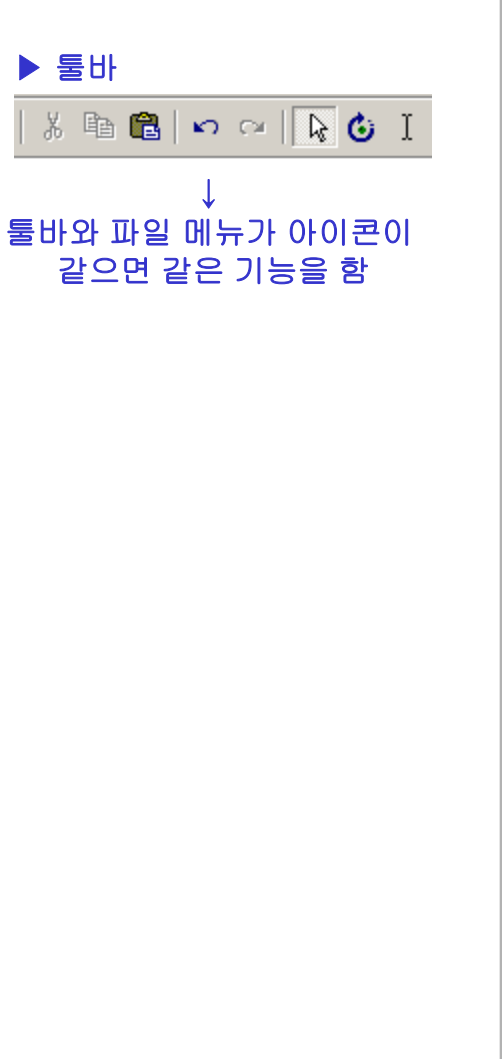

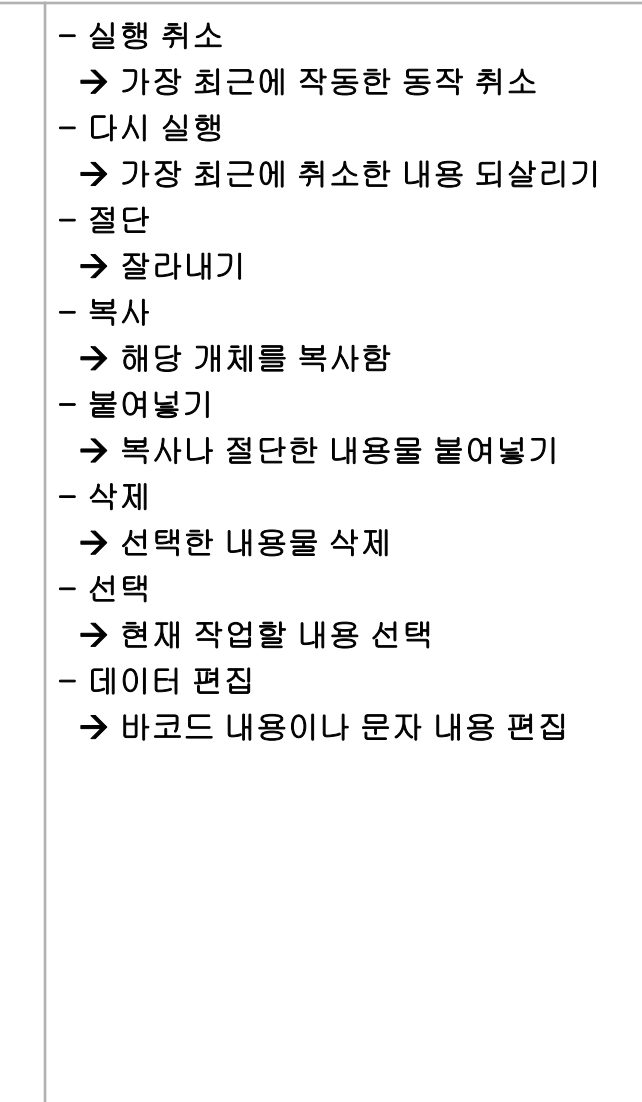

메뉴 설명 - 보기

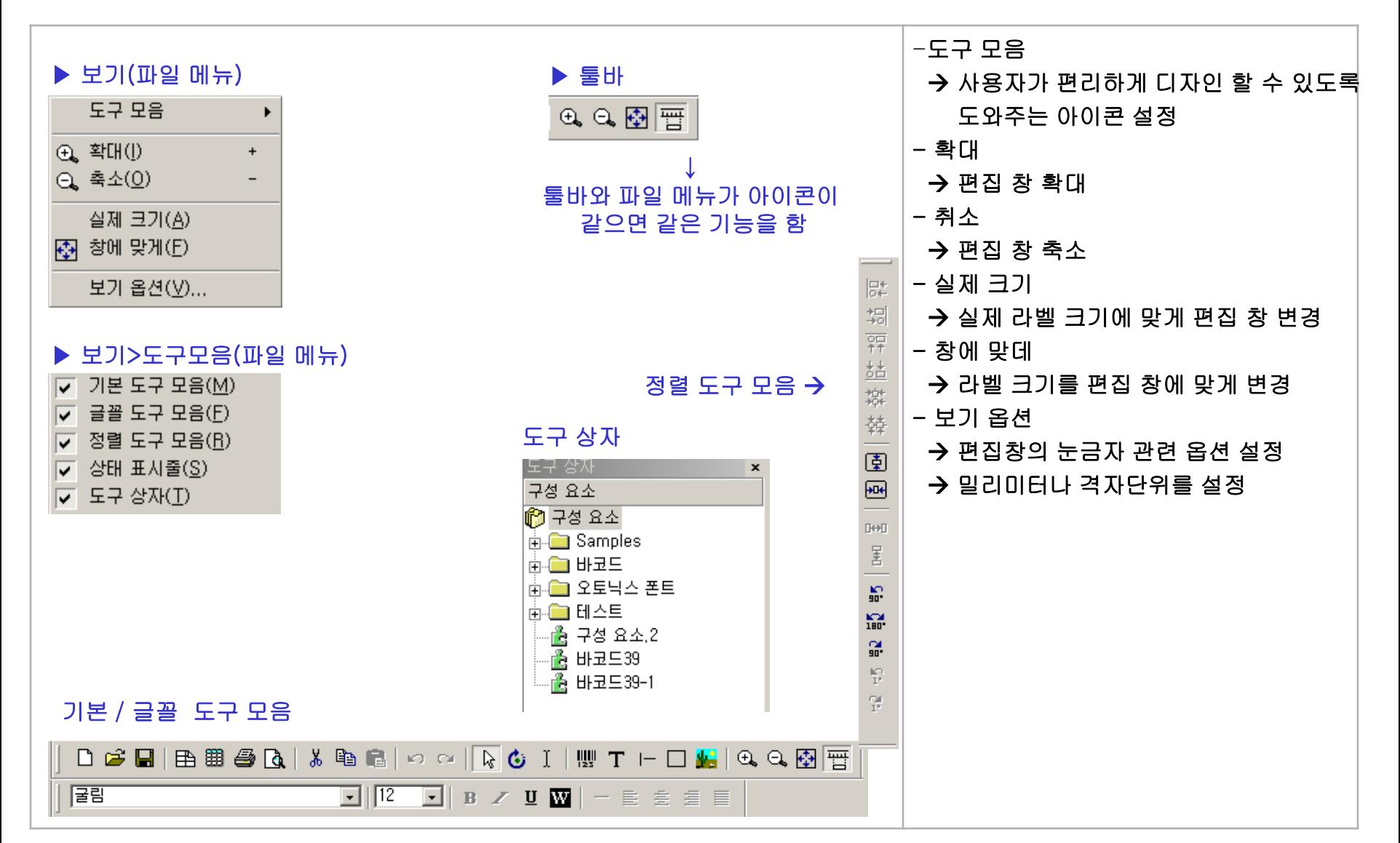

## 메뉴 설명 **–** 만들기 및 수정

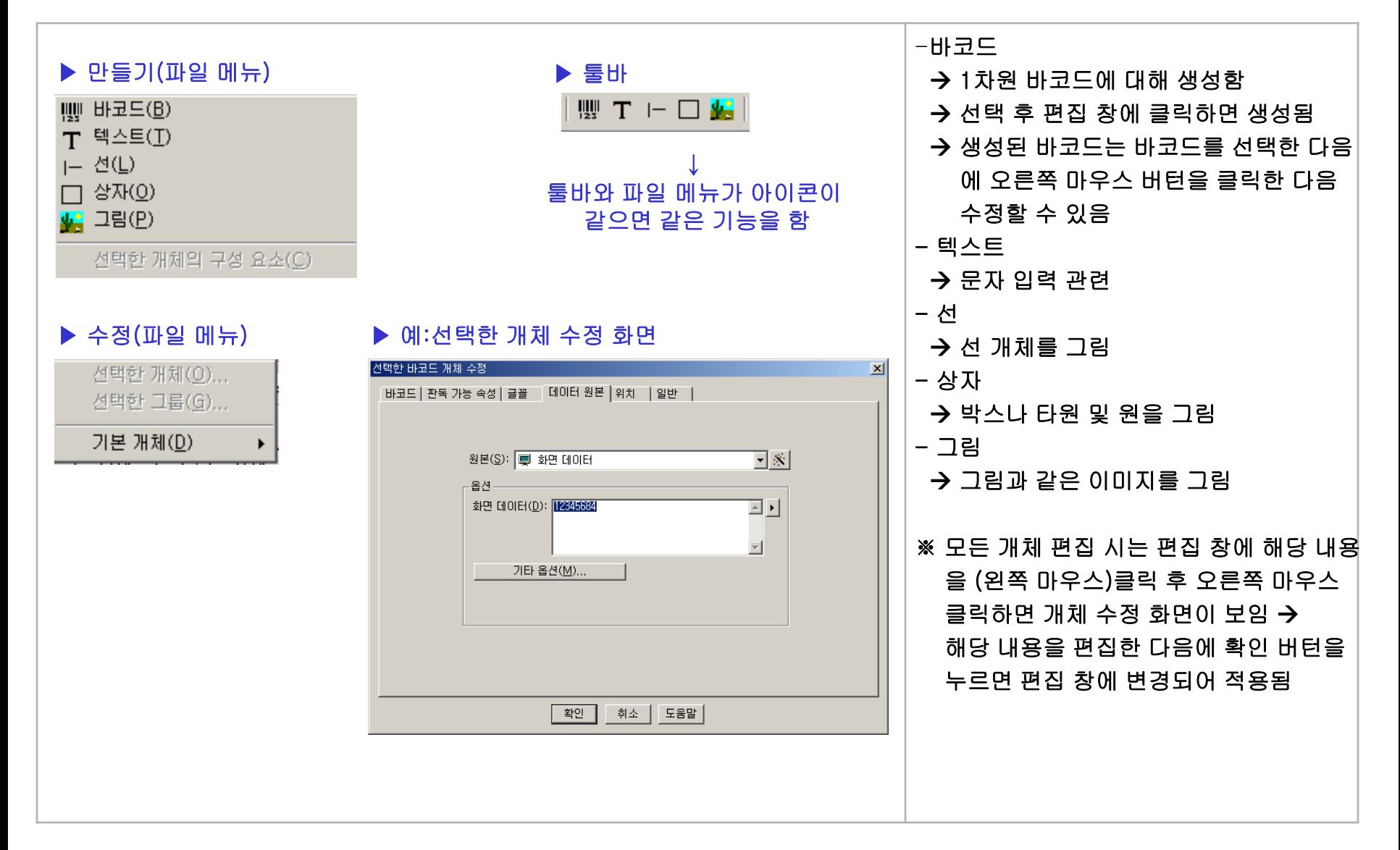

## 메뉴 설명 - 정렬

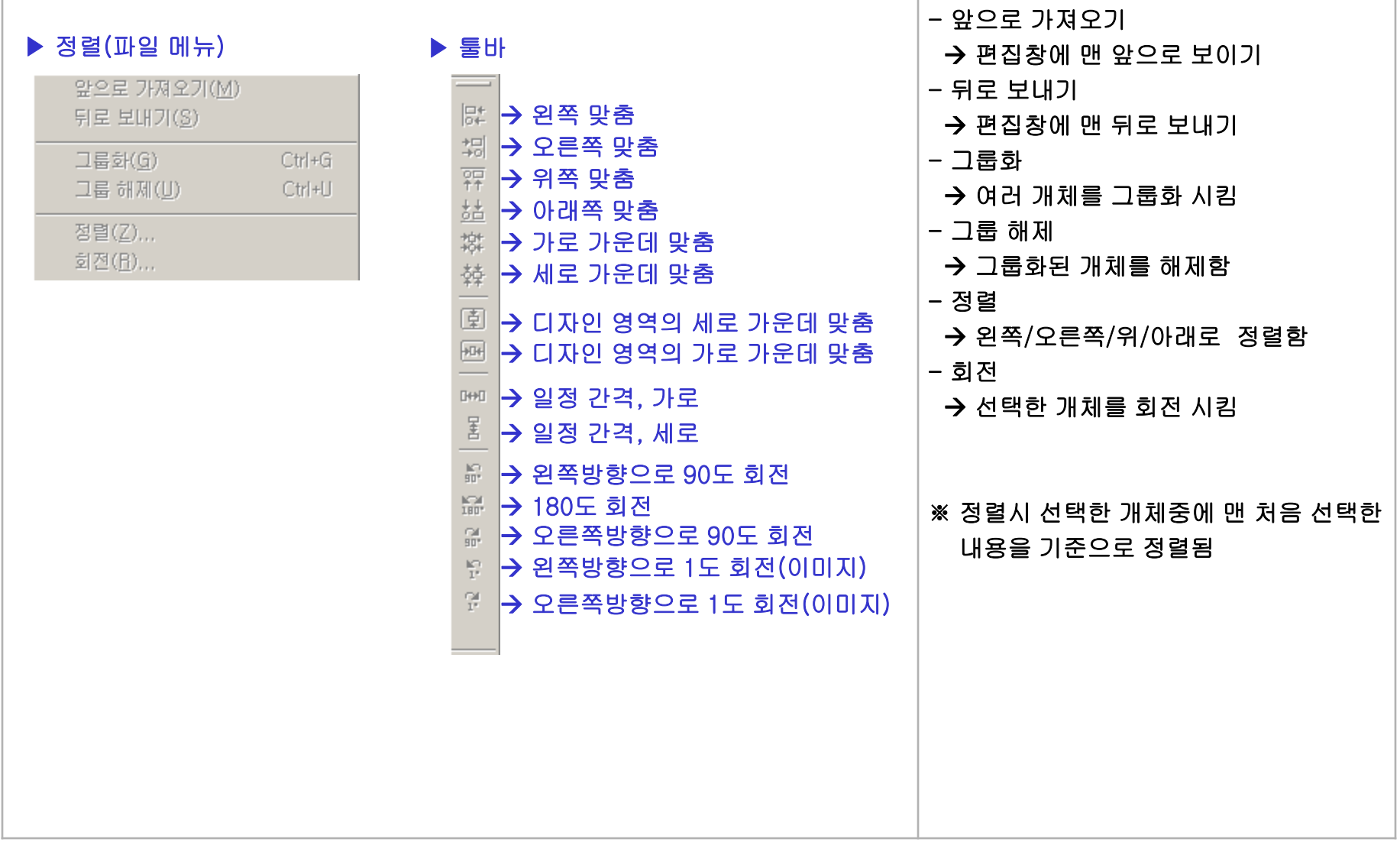

# 메뉴 설명 **–** 도구 & 창 & 도움말

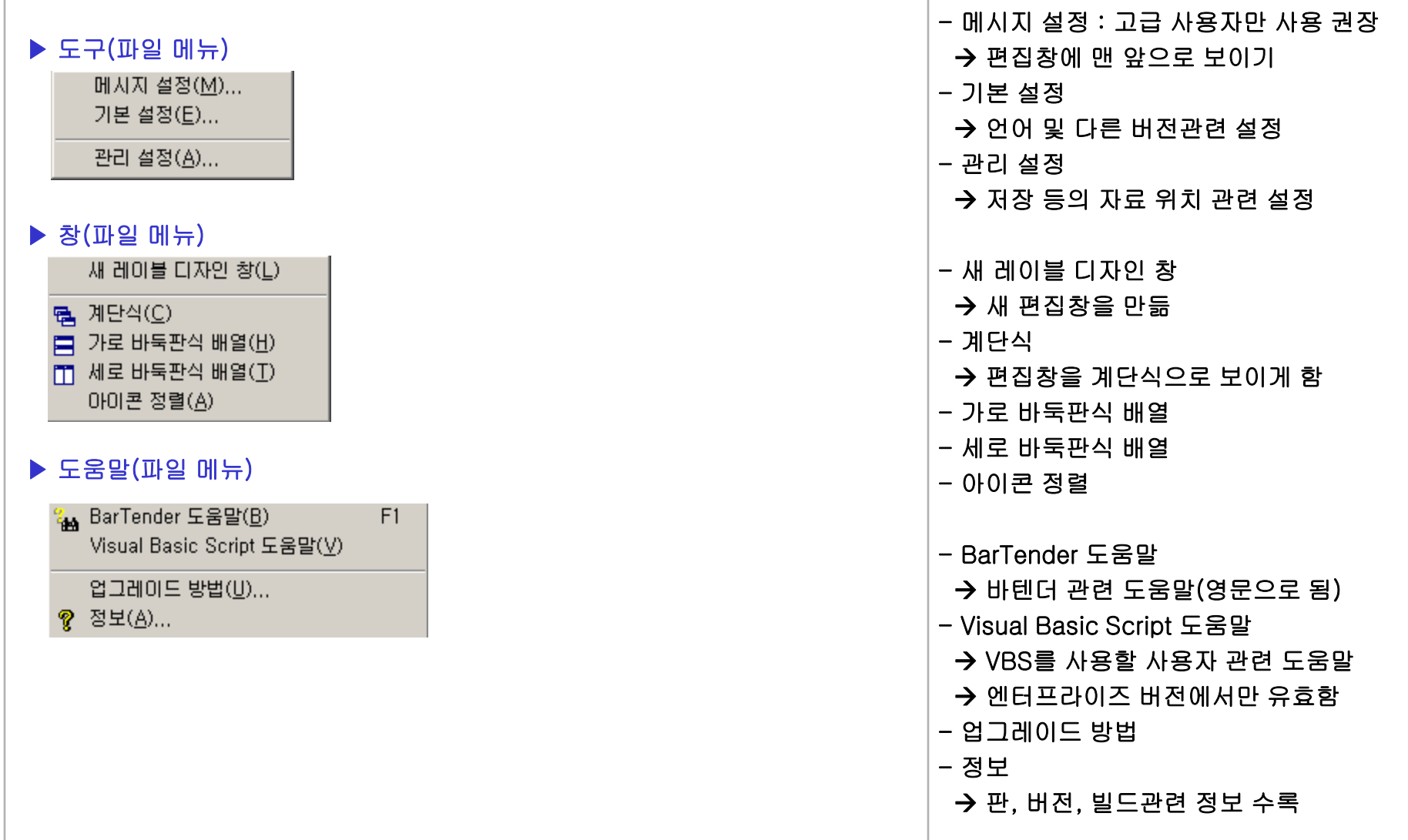

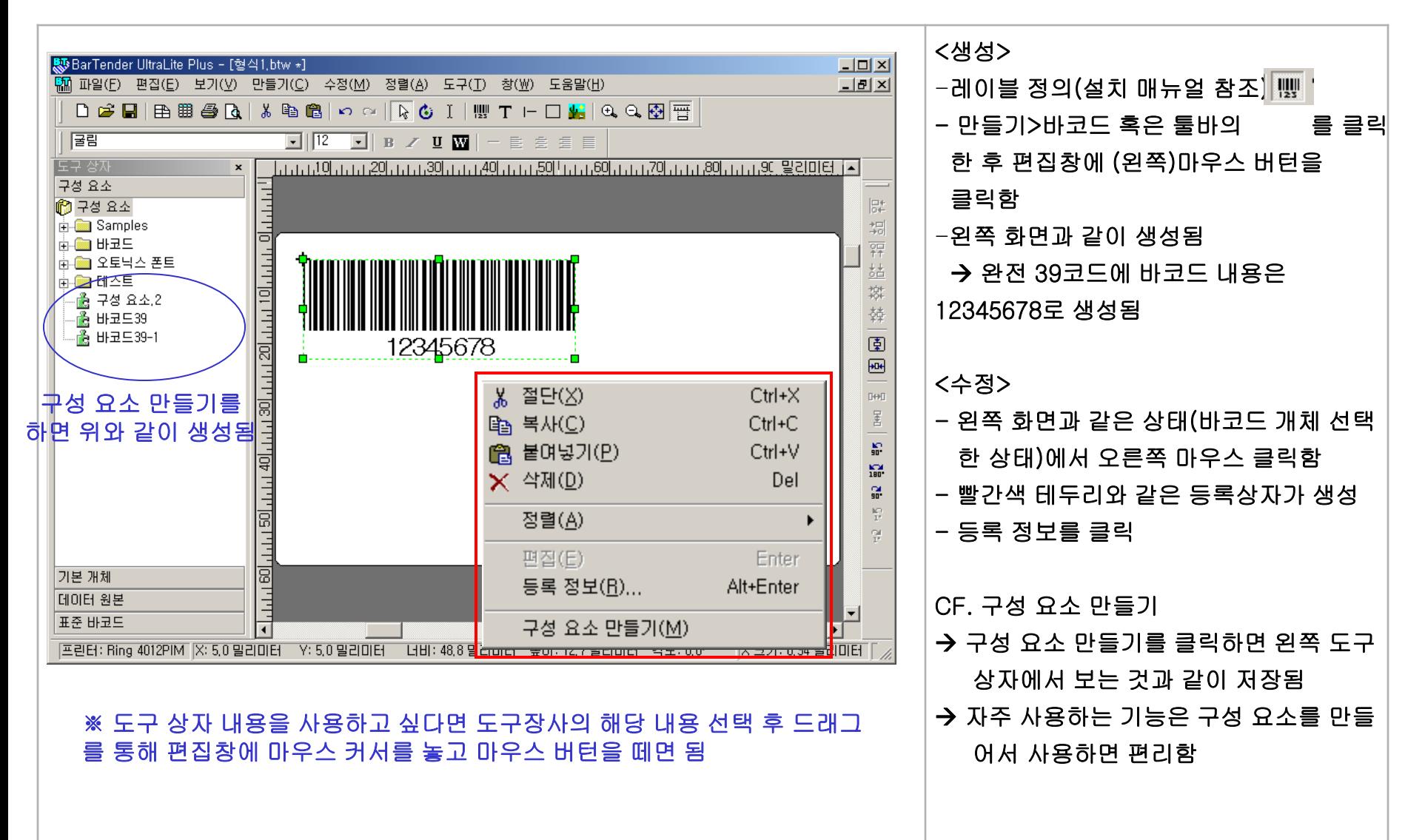

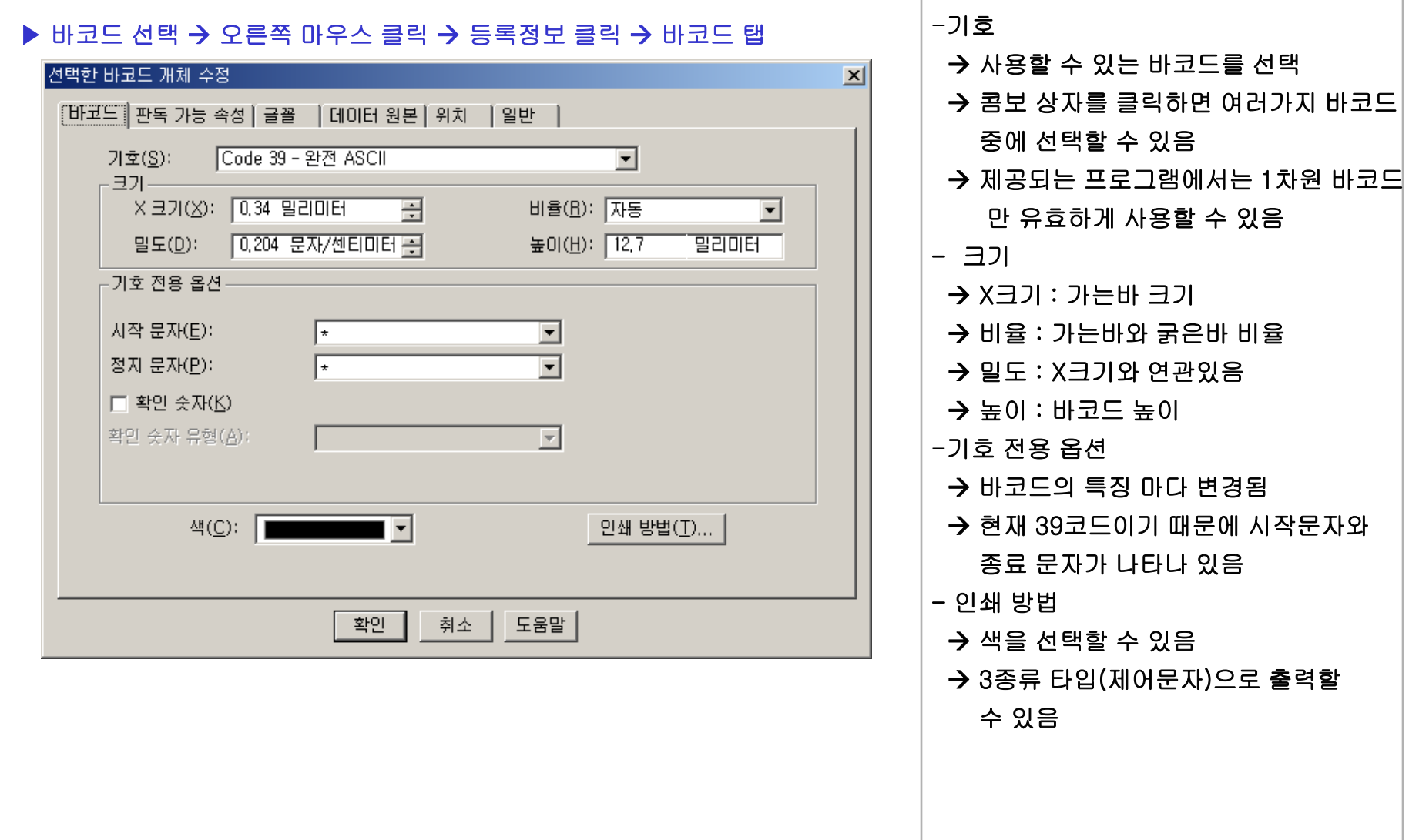

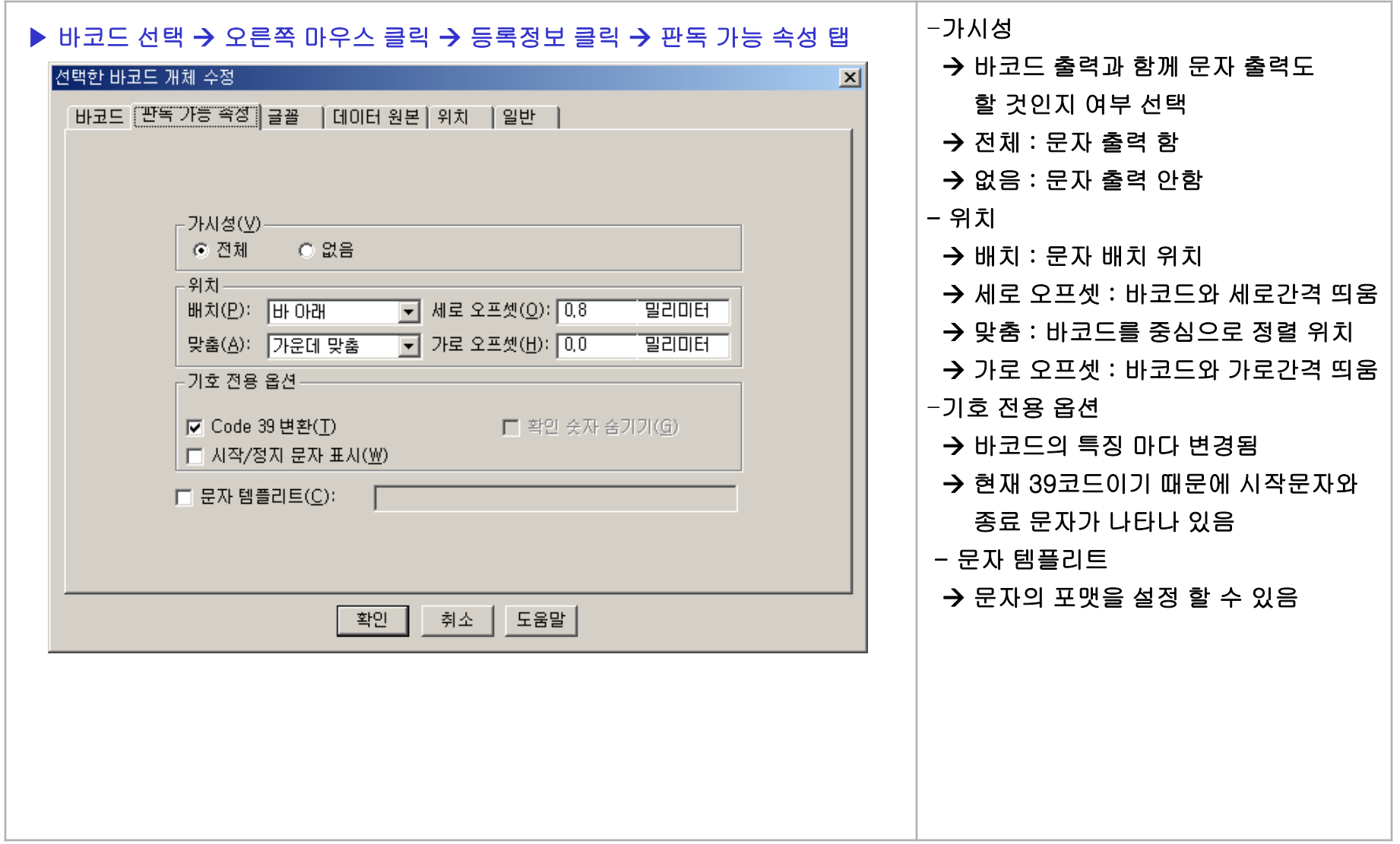

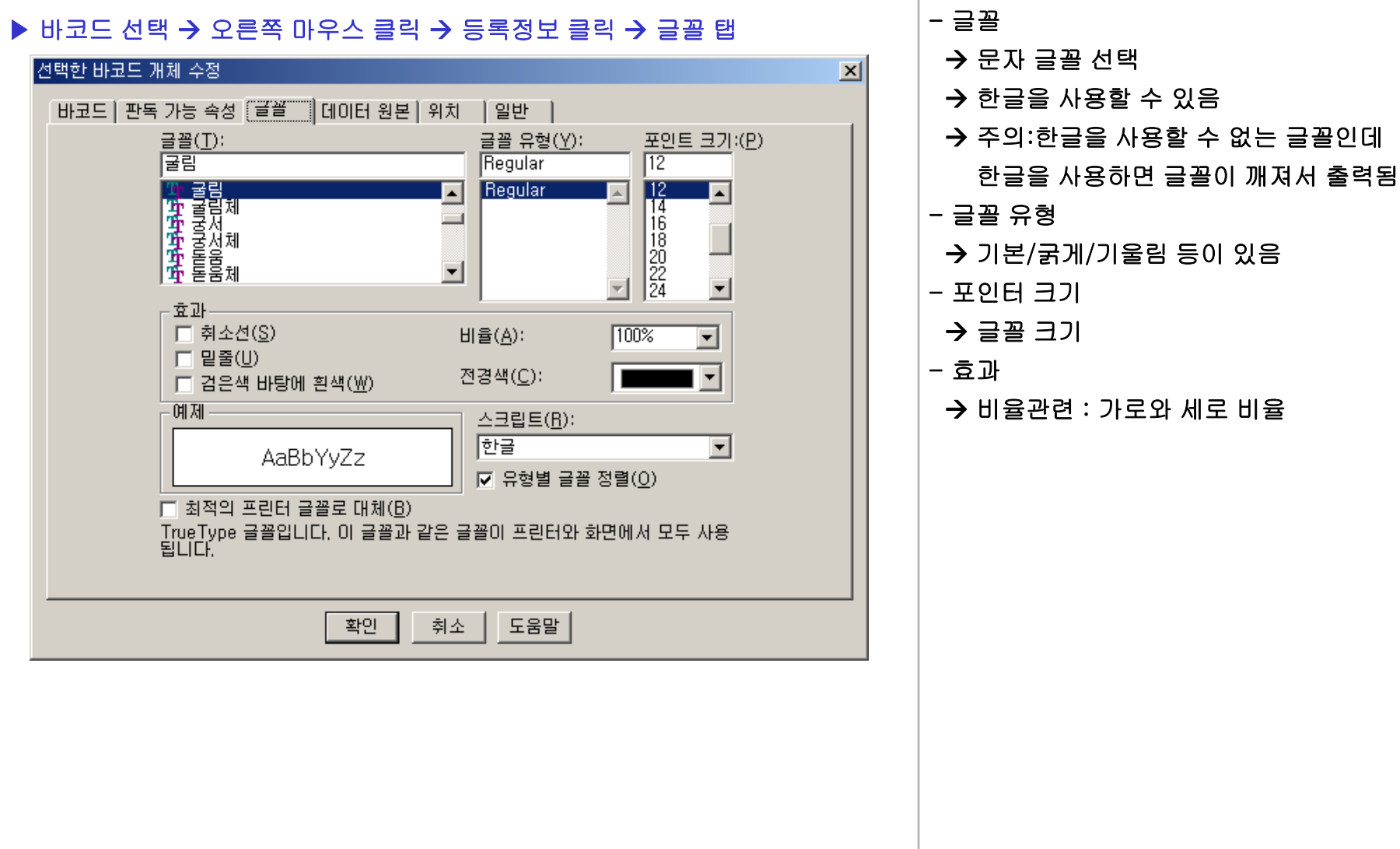

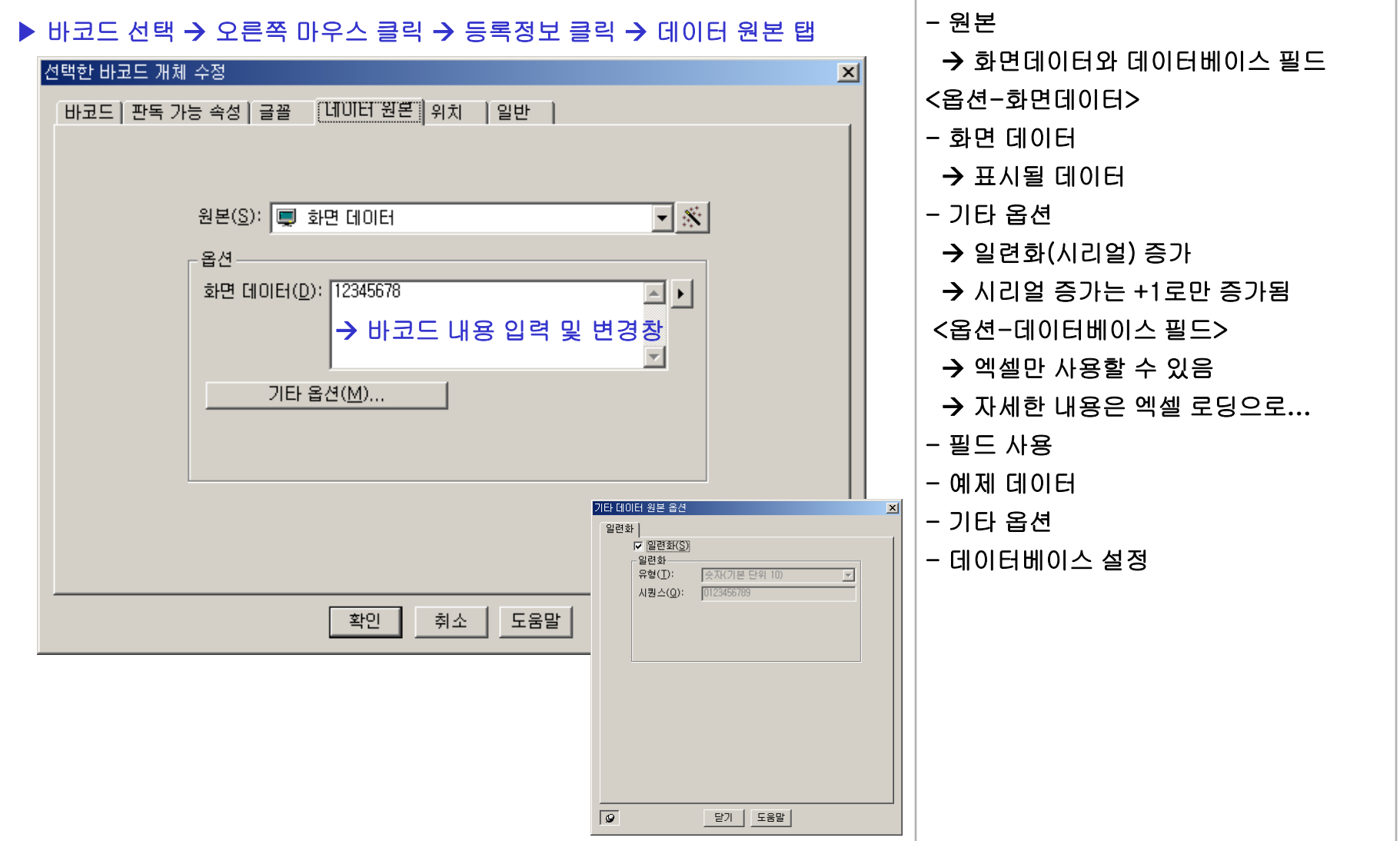

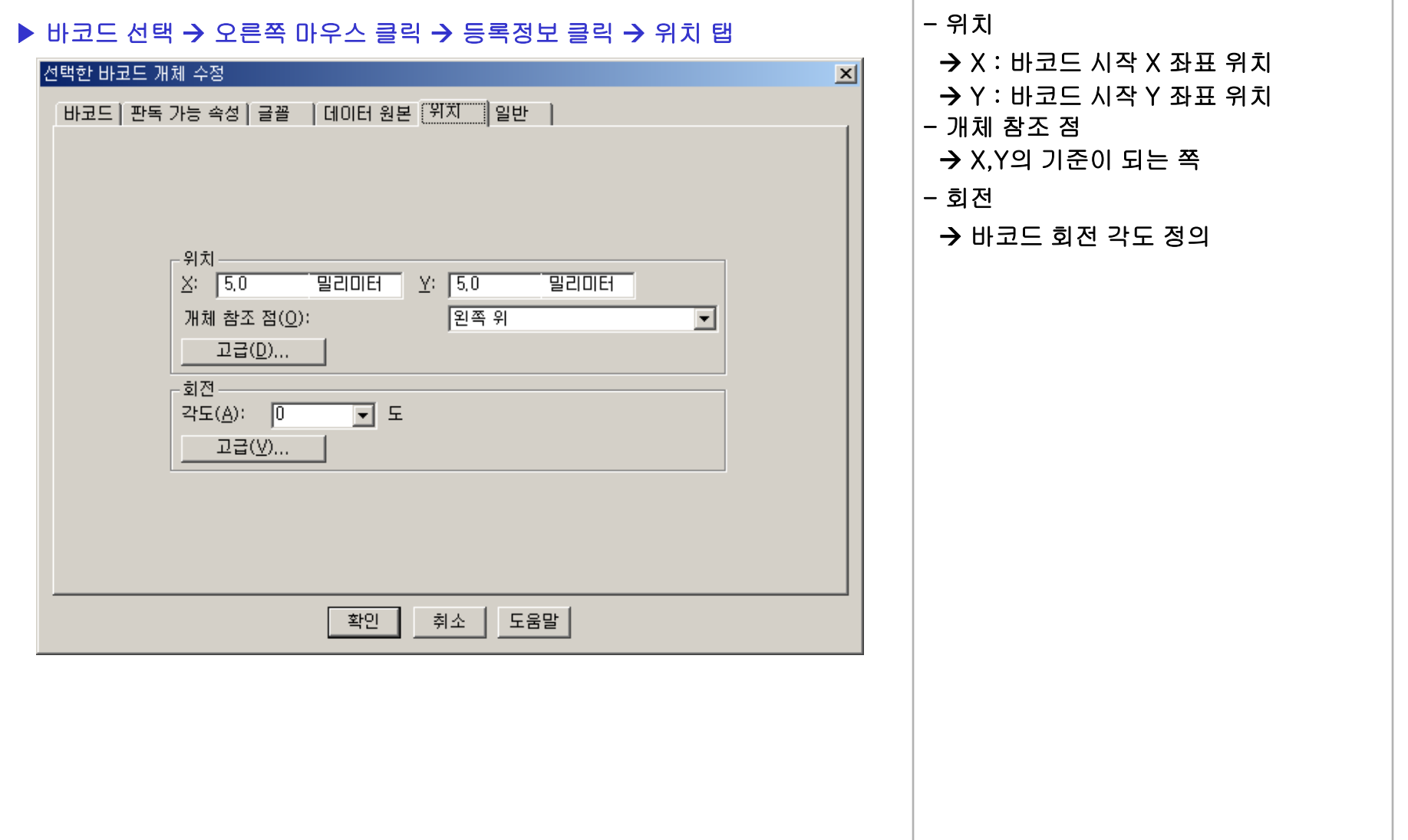

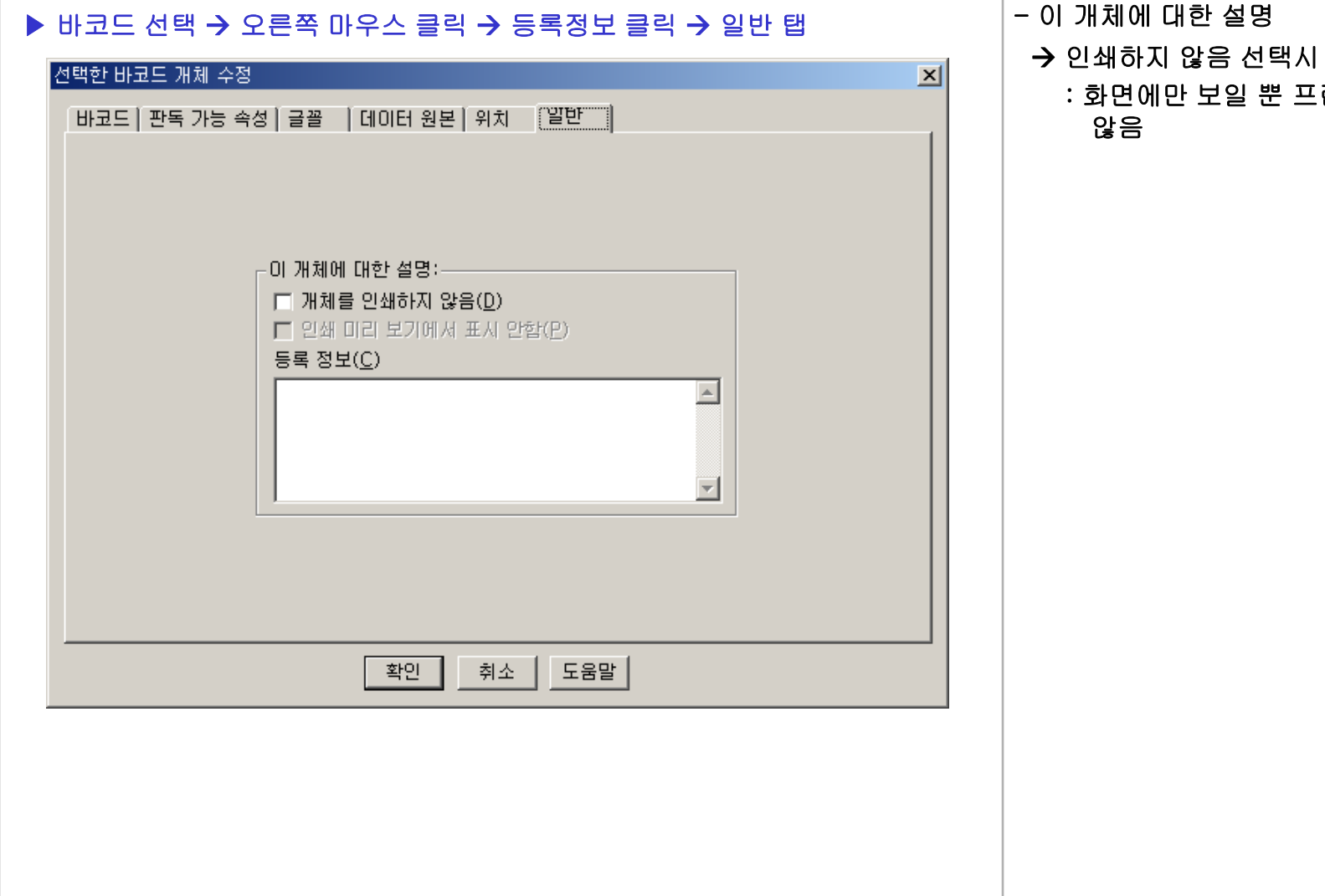

프린터 출력하지

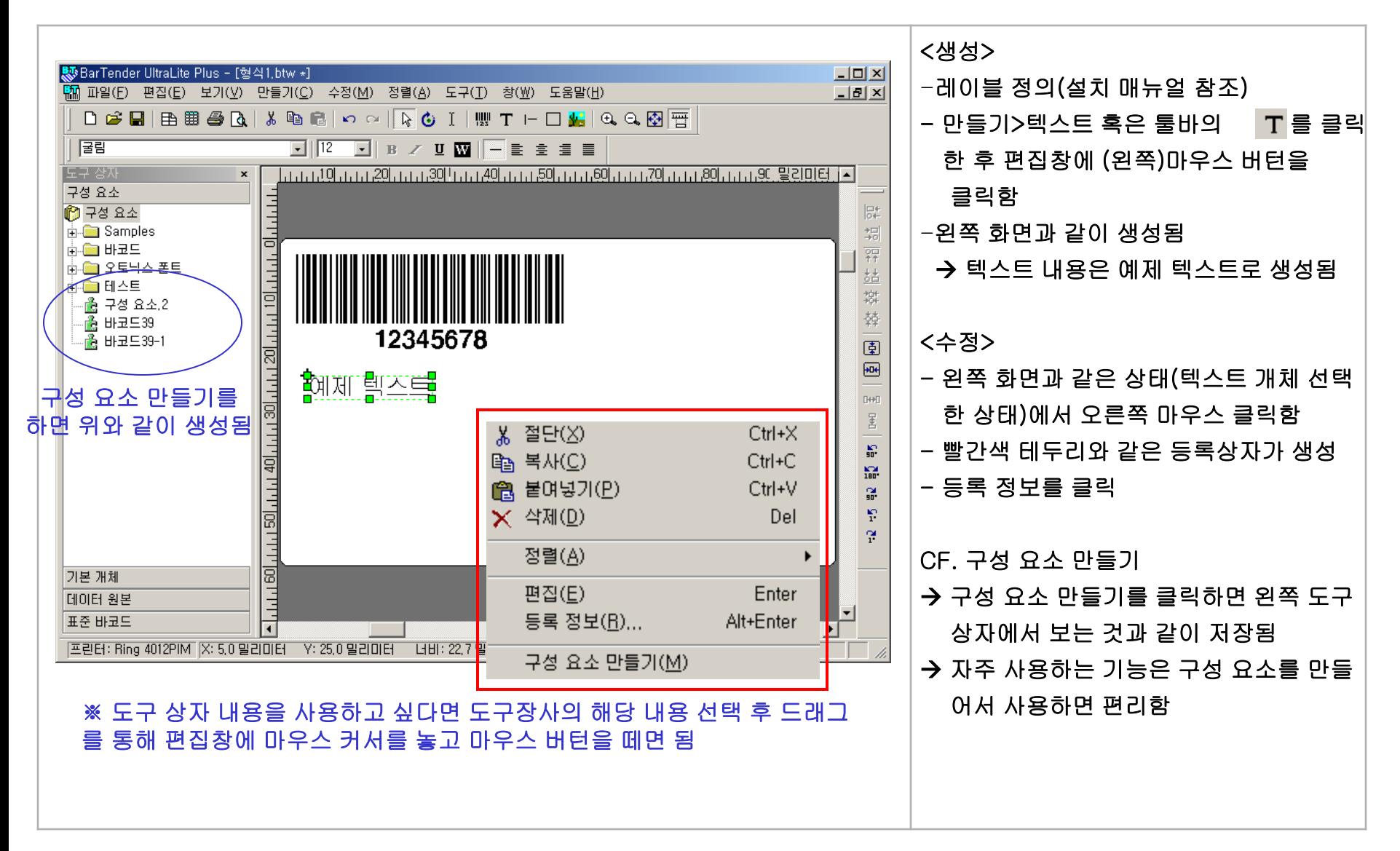

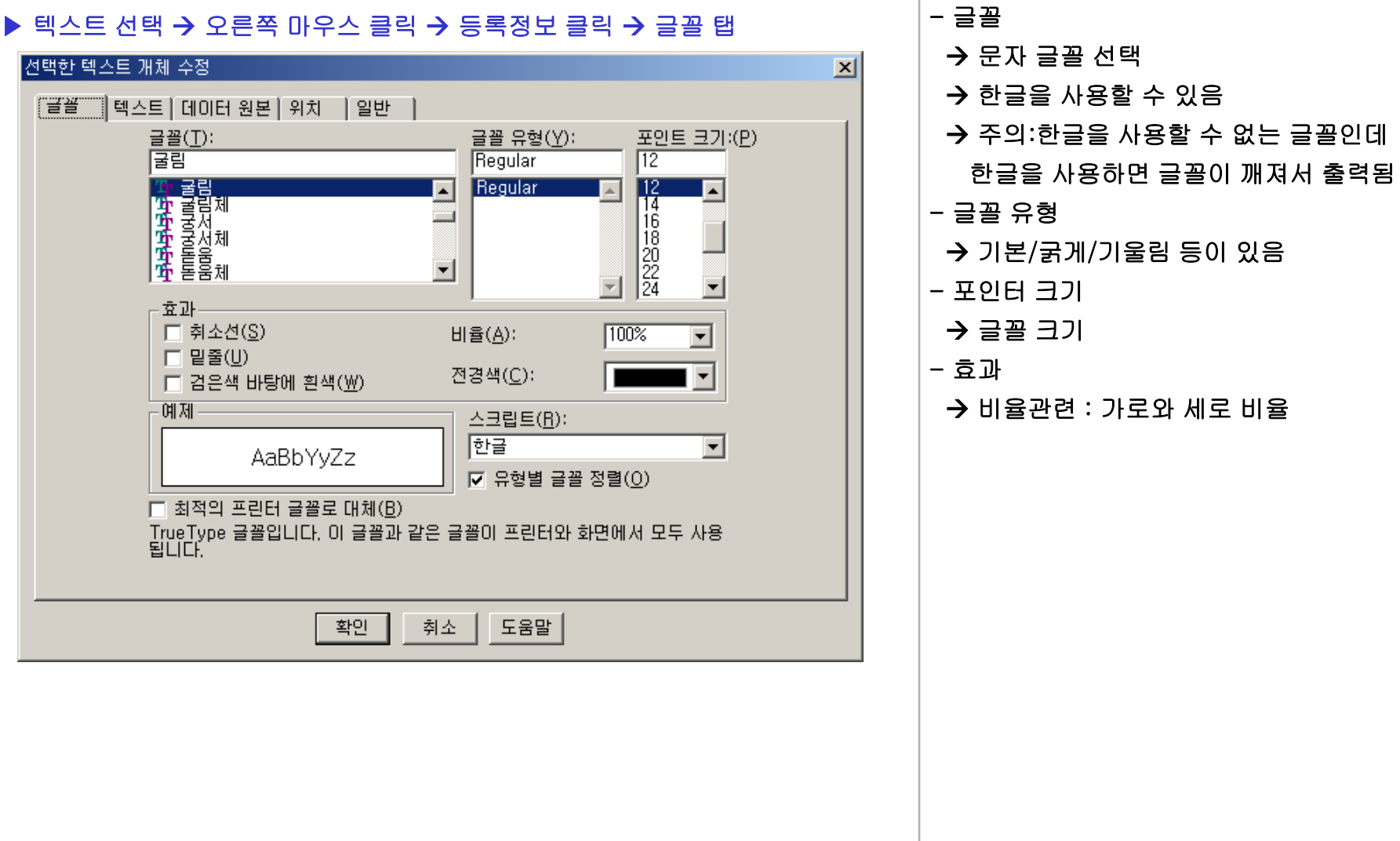

없는 글꼴인데

![](_page_18_Picture_101.jpeg)

![](_page_19_Picture_173.jpeg)

![](_page_20_Picture_110.jpeg)

![](_page_21_Picture_84.jpeg)

![](_page_22_Figure_2.jpeg)

![](_page_23_Picture_146.jpeg)

![](_page_24_Picture_112.jpeg)

![](_page_25_Picture_83.jpeg)

![](_page_26_Figure_2.jpeg)

![](_page_27_Picture_267.jpeg)

![](_page_28_Picture_112.jpeg)

![](_page_29_Picture_83.jpeg)

#### 그림 만들기 및 수정 - 1

![](_page_30_Figure_2.jpeg)

## 그림 만들기 및 수정 - 2

![](_page_31_Picture_146.jpeg)

## $\Box$ 림 만들기 및 수정 - 3

![](_page_32_Picture_114.jpeg)

## 그림 만들기 및 수정 - 4

![](_page_33_Picture_83.jpeg)

### 그림 만들기 및 수정 - 5

![](_page_34_Figure_2.jpeg)

![](_page_35_Picture_190.jpeg)

![](_page_36_Picture_168.jpeg)

![](_page_37_Figure_2.jpeg)

![](_page_38_Picture_153.jpeg)

프린터 출력

![](_page_39_Figure_2.jpeg)